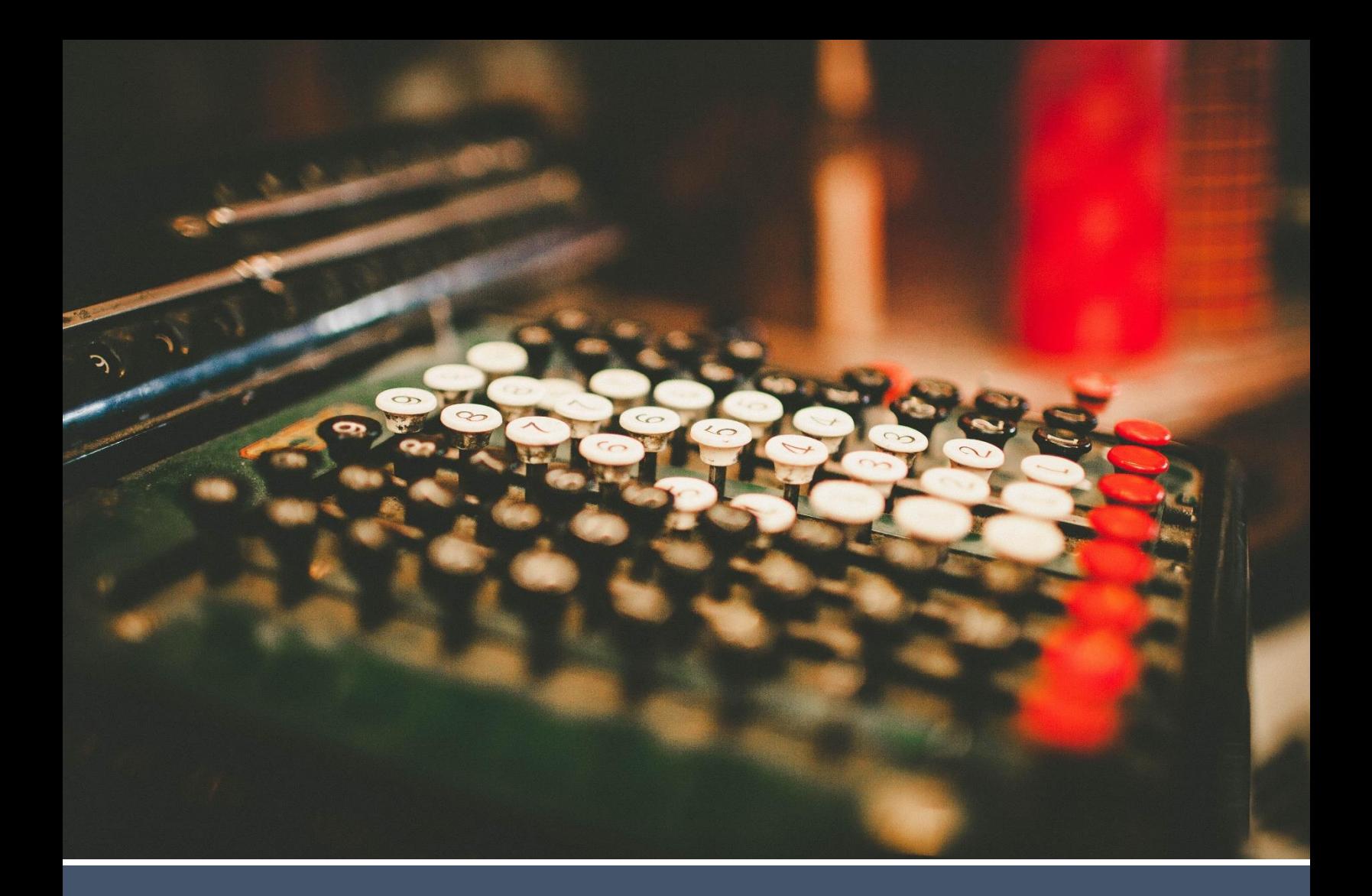

# Secure Web Pay Checkout **Integration Guide v1.8**

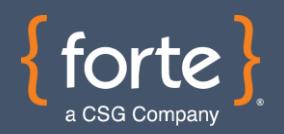

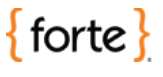

# **Revision History**

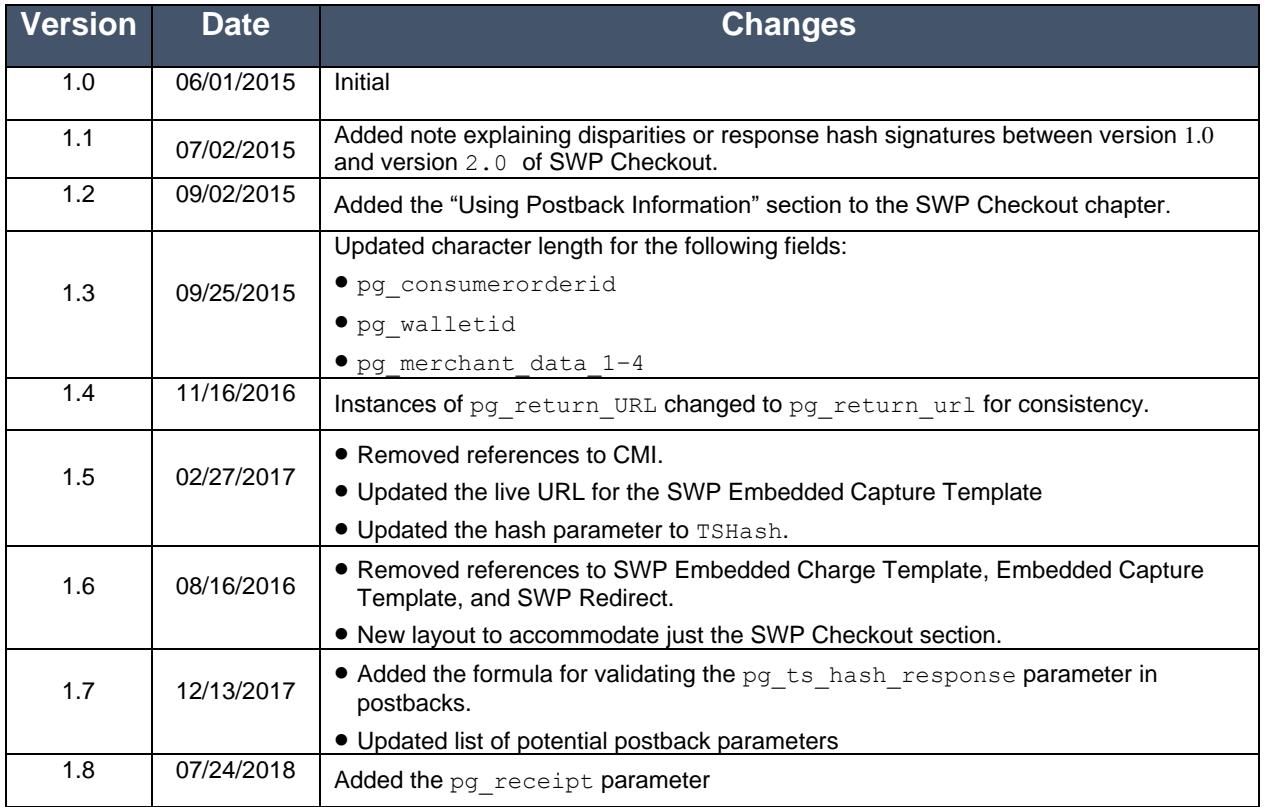

#### **© 2018 CSG Systems International, Inc. and/or its affiliates ("CSG")**

All rights reserved. The information contained in this document is subject to change without notice. CSG makes no warranty of any kind with regard to this material, including but not limited to the documentation, function, and performance of these programs and their suitability for any purpose. CSG shall not be liable for any errors contained herein for incidental or consequential damages in connection with the furnishing, performance, or use of this material.

This document contains proprietary information, including trade secrets, which is protected by copyright. All rights are reserved. No part of this document may be reproduced or translated into another document in any language without prior consent of CSG Systems International, Inc., 500 W. Bethany Dr., Suite 200, Allen, TX 75013.

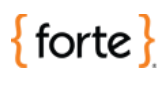

# **Table of Contents**

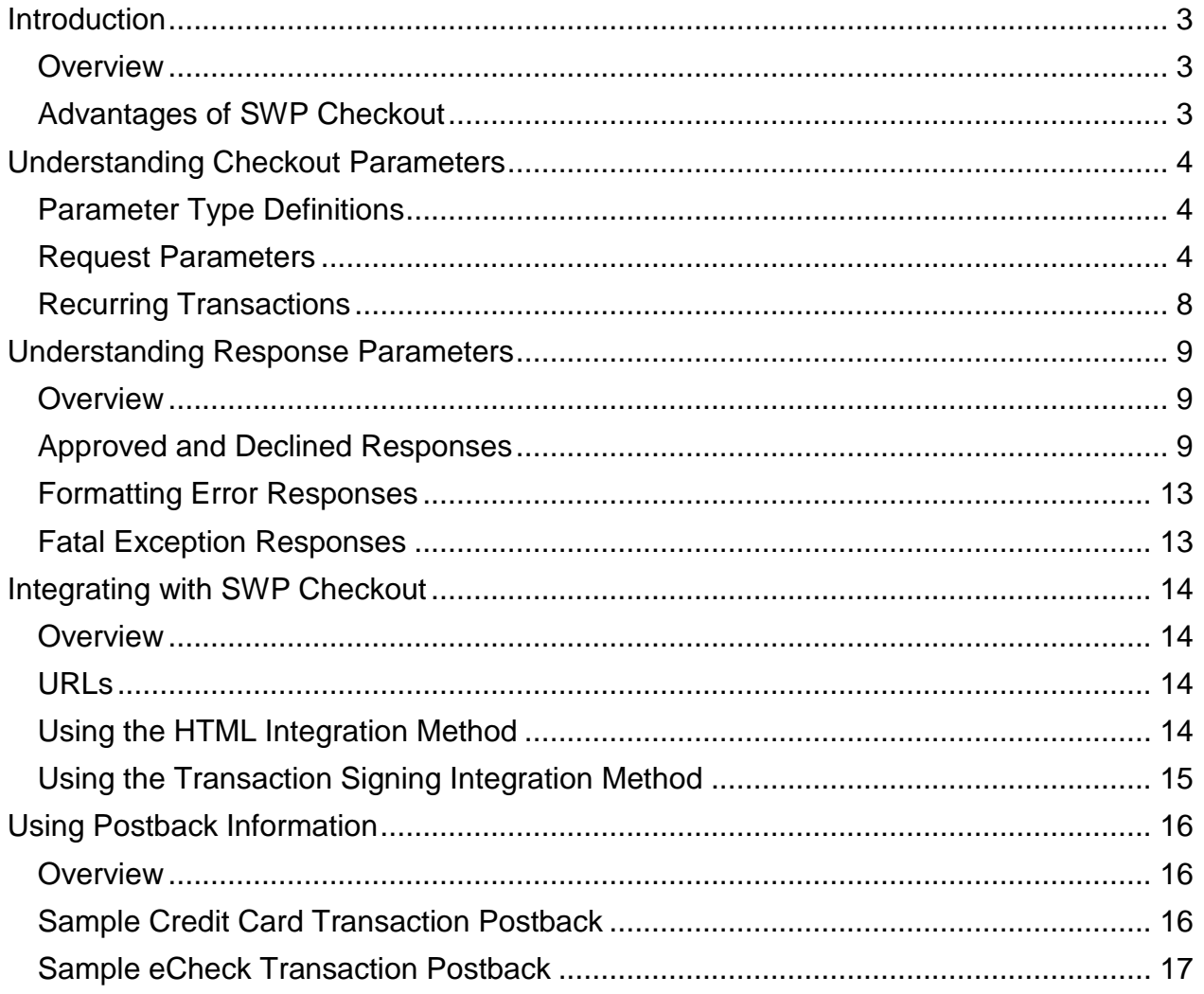

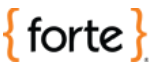

# <span id="page-3-0"></span>**Introduction**

<span id="page-3-2"></span><span id="page-3-1"></span>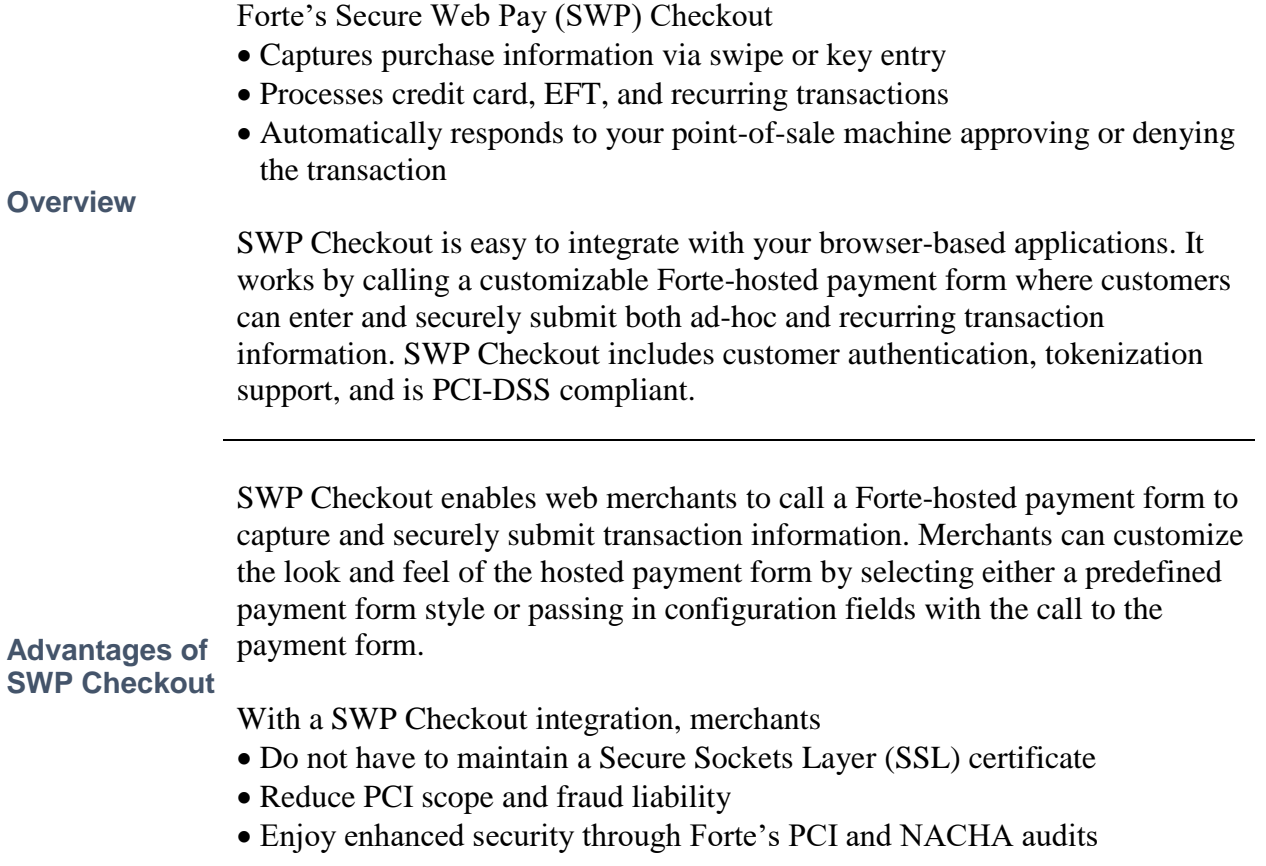

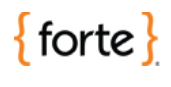

### <span id="page-4-0"></span>**Understanding Checkout Parameters**

The following table displays the types of parameters merchants can use in the SWP Checkout application. This table should be used in conjunction with the request and response parameter tables displayed in the following sections.

<span id="page-4-1"></span>**Parameter Type Definitions**

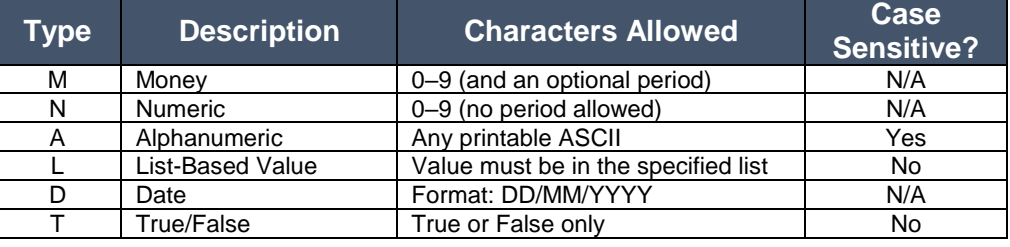

Forte uses specific parameters to populate values on the SWP Checkout payment page as read-only. Prefixing a parameter with an  $e_$  will allow the values to be shown as editable.

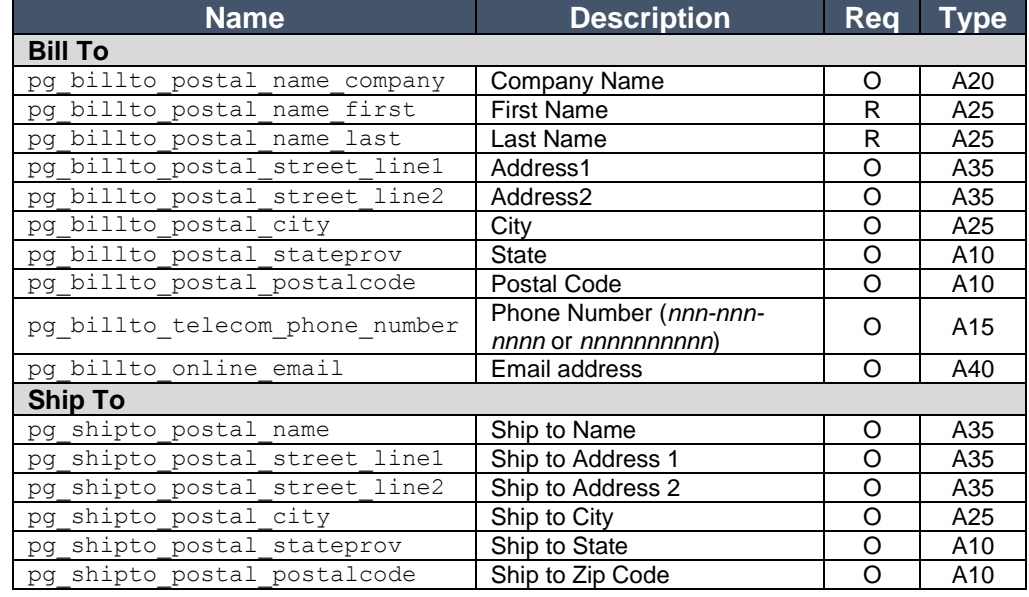

<span id="page-4-2"></span>**Request Parameters**

# **Understanding Checkout Parameters, Continued**

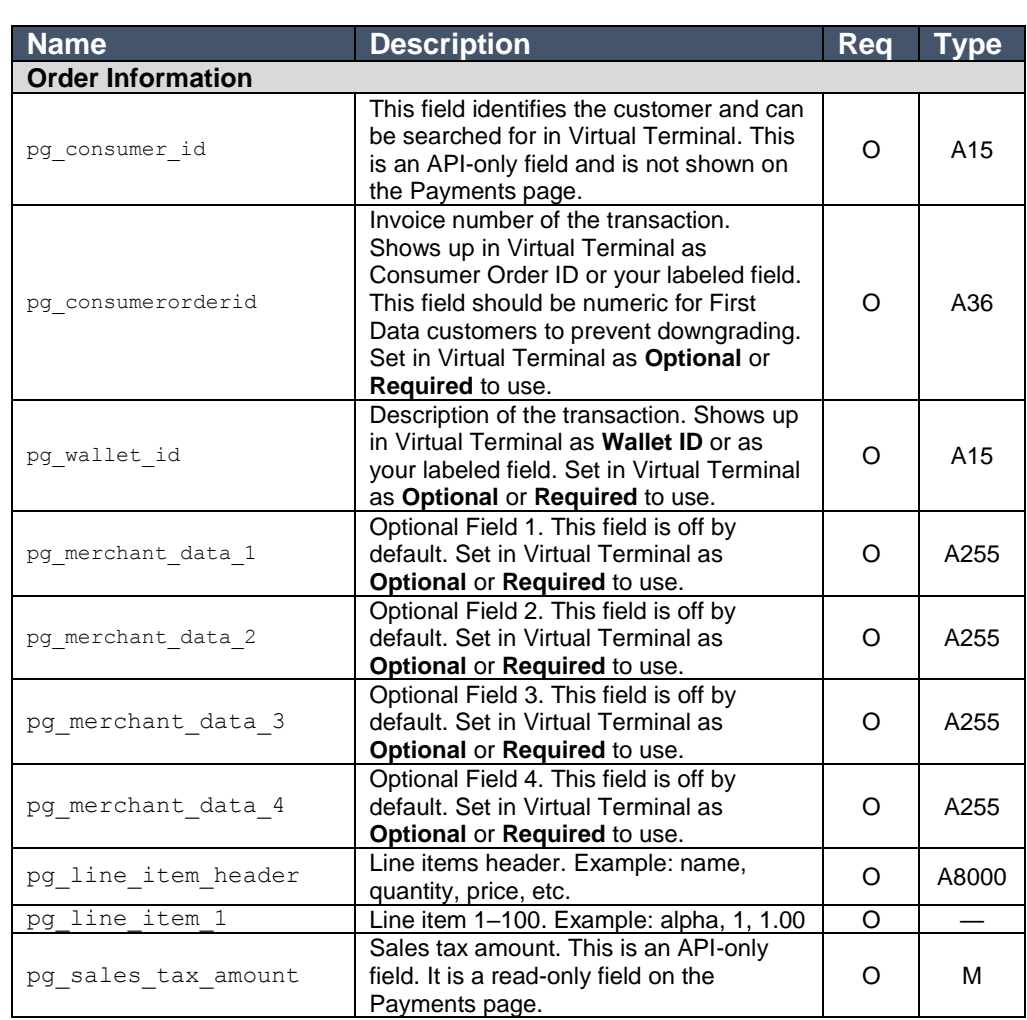

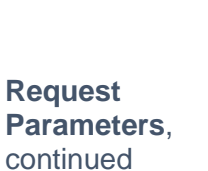

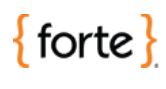

**Request Parameters**, continued

# **Understanding Checkout Parameters, Continued**

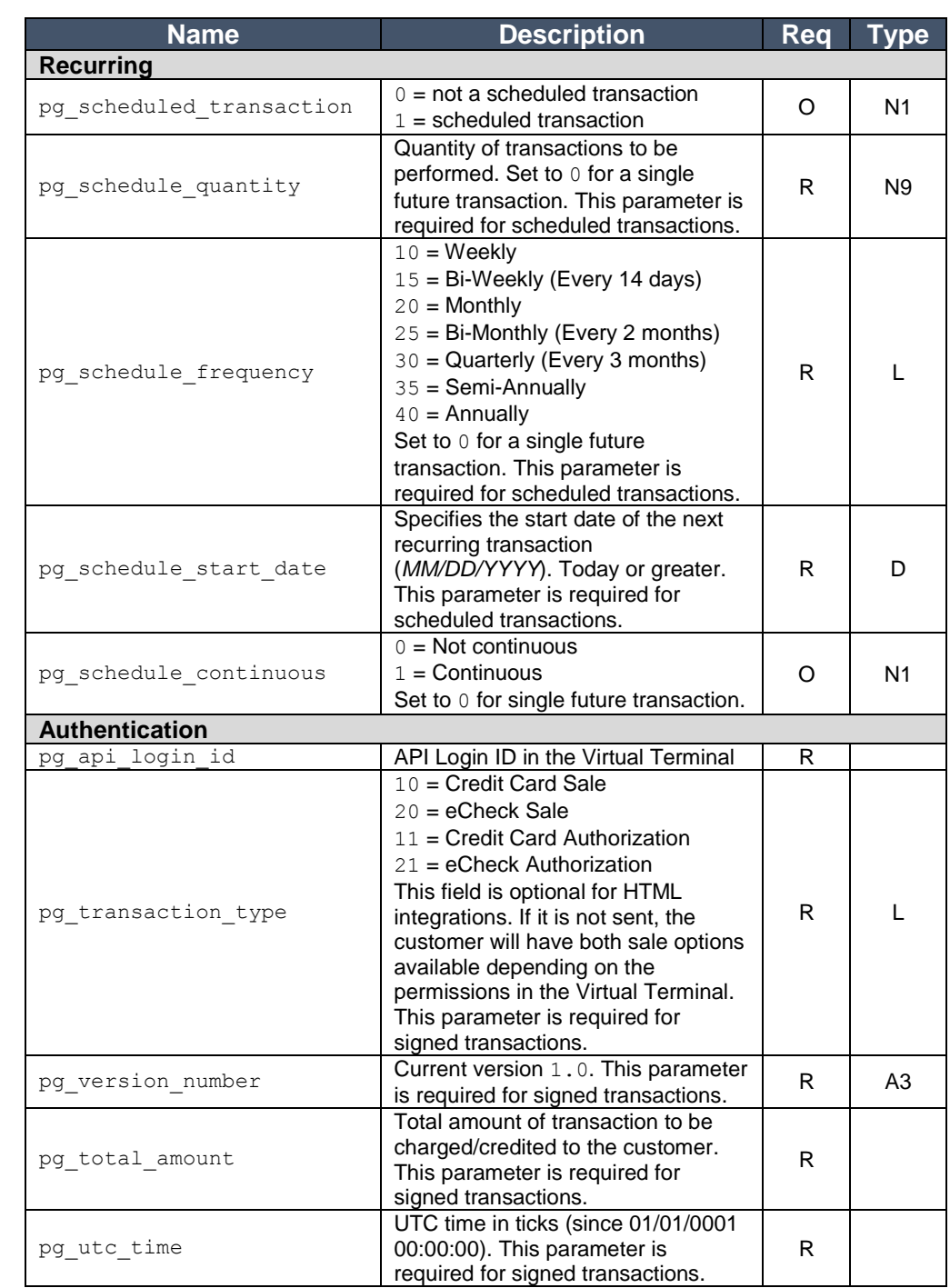

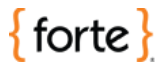

# **Understanding Checkout Parameters, Continued**

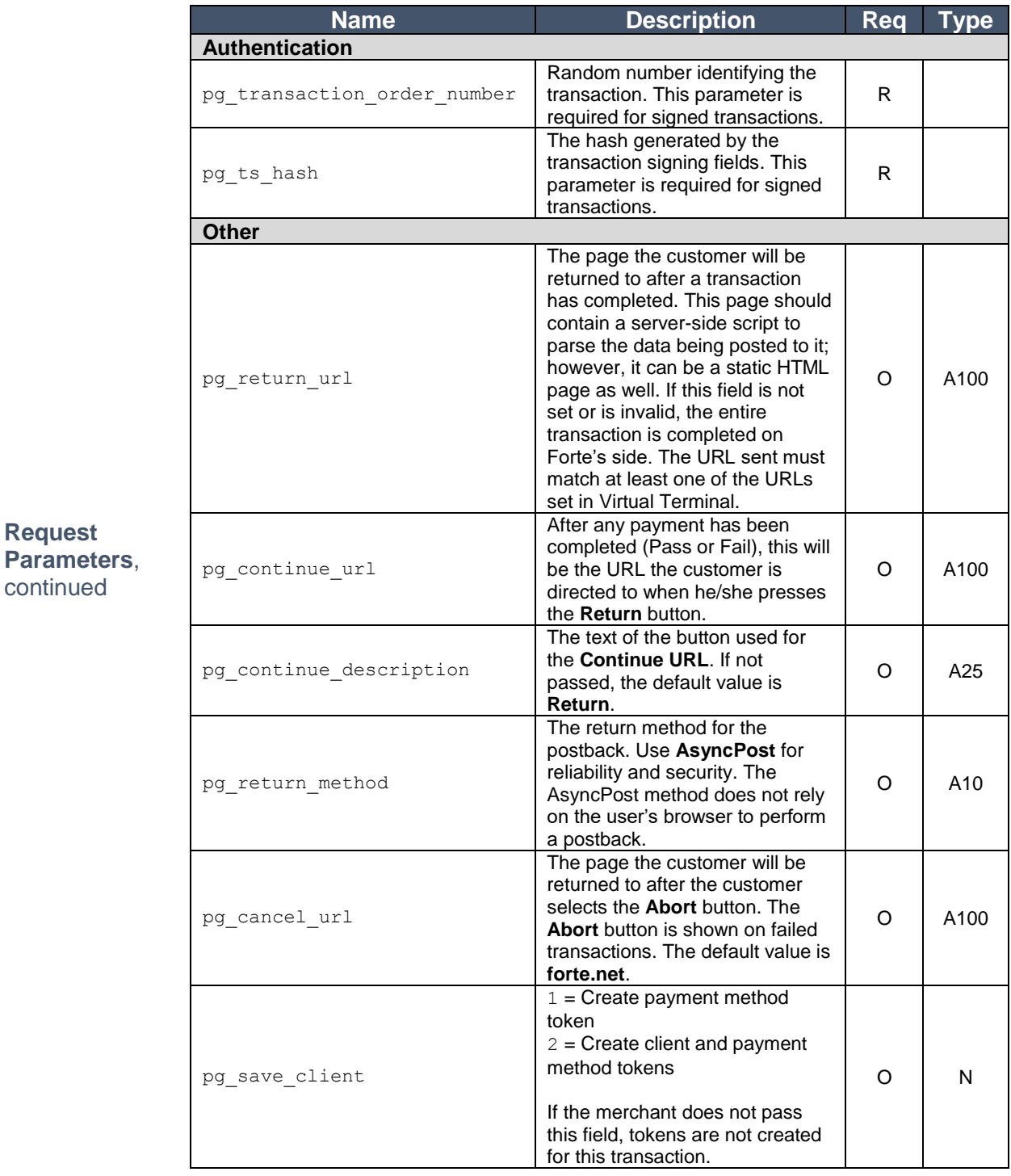

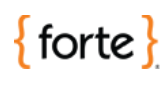

### **Understanding Checkout Parameters, Continued**

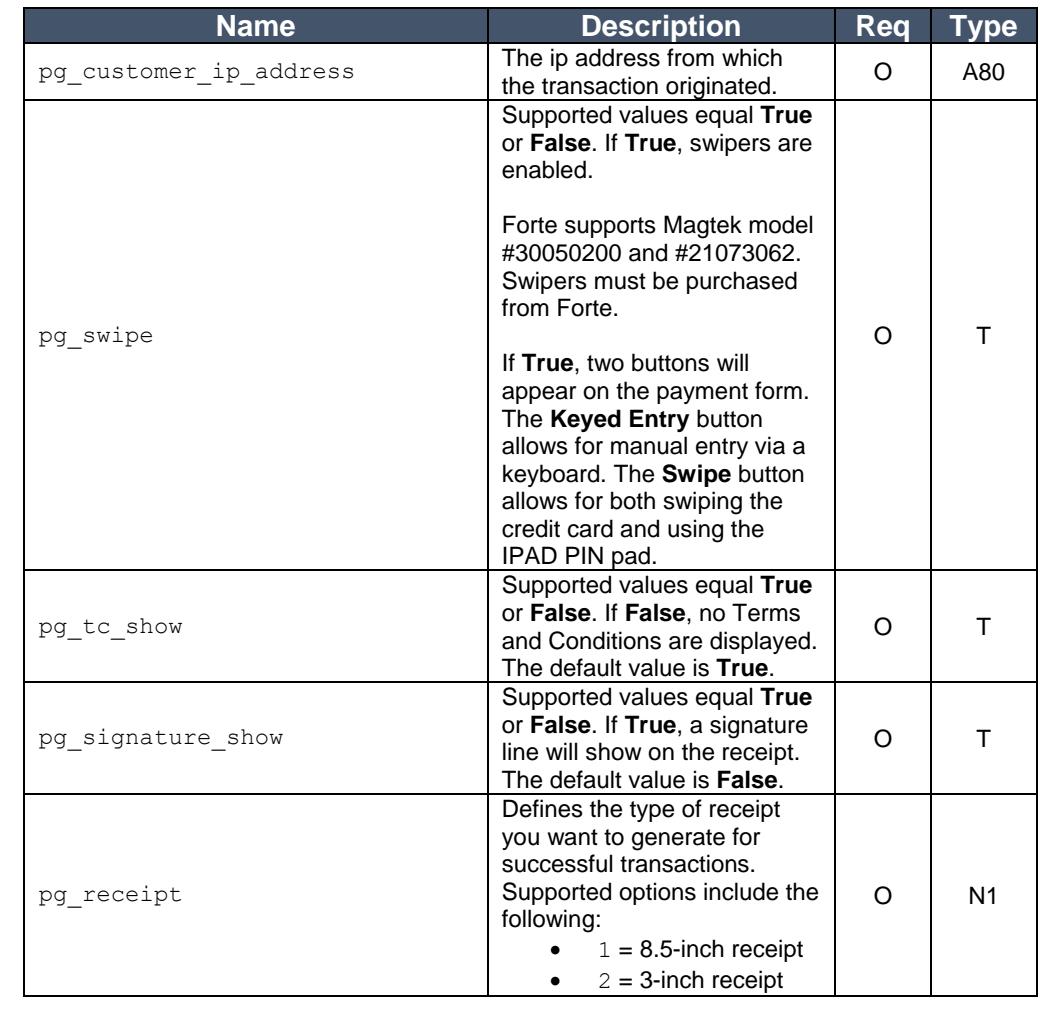

**Request Parameters**, continued

<span id="page-8-0"></span>**Recurring Transactions**

The recurring fields of the Recurring Transaction Template are used to establish recurring, scheduled transactions. Transactions will be created and processed at the stated frequency (as long as the recurring transaction is in an "active" state). The transactions will be created and processed until the specified quantity is reached (if it is non-zero) or until the transaction is suspended or deleted by the merchant. Voided and declined transactions do not count towards the specific quantity. Recurring transactions must have both pg scheduled quantity and pg schedule frequency, but the pg\_schedule\_start\_date parameter is optional.

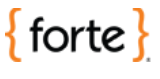

#### <span id="page-9-0"></span>**Understanding Response Parameters**

<span id="page-9-1"></span>**Overview** Depending on the data passed in the request, SWP Checkout posts the following data to the pq\_return\_url page: • Billing and shipping address data • Up to four merchant data fields, if passed • pg\_consumerorderid and pg\_wallet id – the invoice number and transaction description for easy transaction tracking • Last four digits of the credit card or echeck account number • The client token (i.e.,  $pq$  client id) and the payment method token (i.e., pg\_payment\_method\_id) if the merchant sends pg\_save\_client=2 in the request or just the payment method token if the merchant sends  $pg$  save client=1 in the request • pg\_response\_code – The transaction response code. See below. The following responses are returned for all processed transactions. The A01 response is the only code ever returned for approved transactions. The U codes are for declined transactions. In some cases, the pg\_response\_description field value will differ from the text that may appear in the following "Description" column. **Code Description Comments Test Parameters** A01 APPROVED **Transaction** approved/completed A03 PARTIAL AUTHORIZATION Transaction approved for a partial authorization (Credit Card only) Not available Merchant not allowed to

<span id="page-9-2"></span>**Approved and Declined Responses** U01 MERCH AUTH REVOKED access customer account (EFT only) Not available U02 ACCOUNT NOT APPROVED Customer account is in the Forte "Known Bad Account" list (EFT only) Send echeck sale transaction with the following data: • Routing Number: 021000021 Account Number: 987654321 TRN NOT APPROVED Routing number passes checksum test, but is not valid for ACH Send echeck sale transaction with the following data: • Routing Number: 064000101 Account Number: Any account number

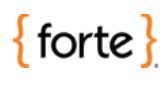

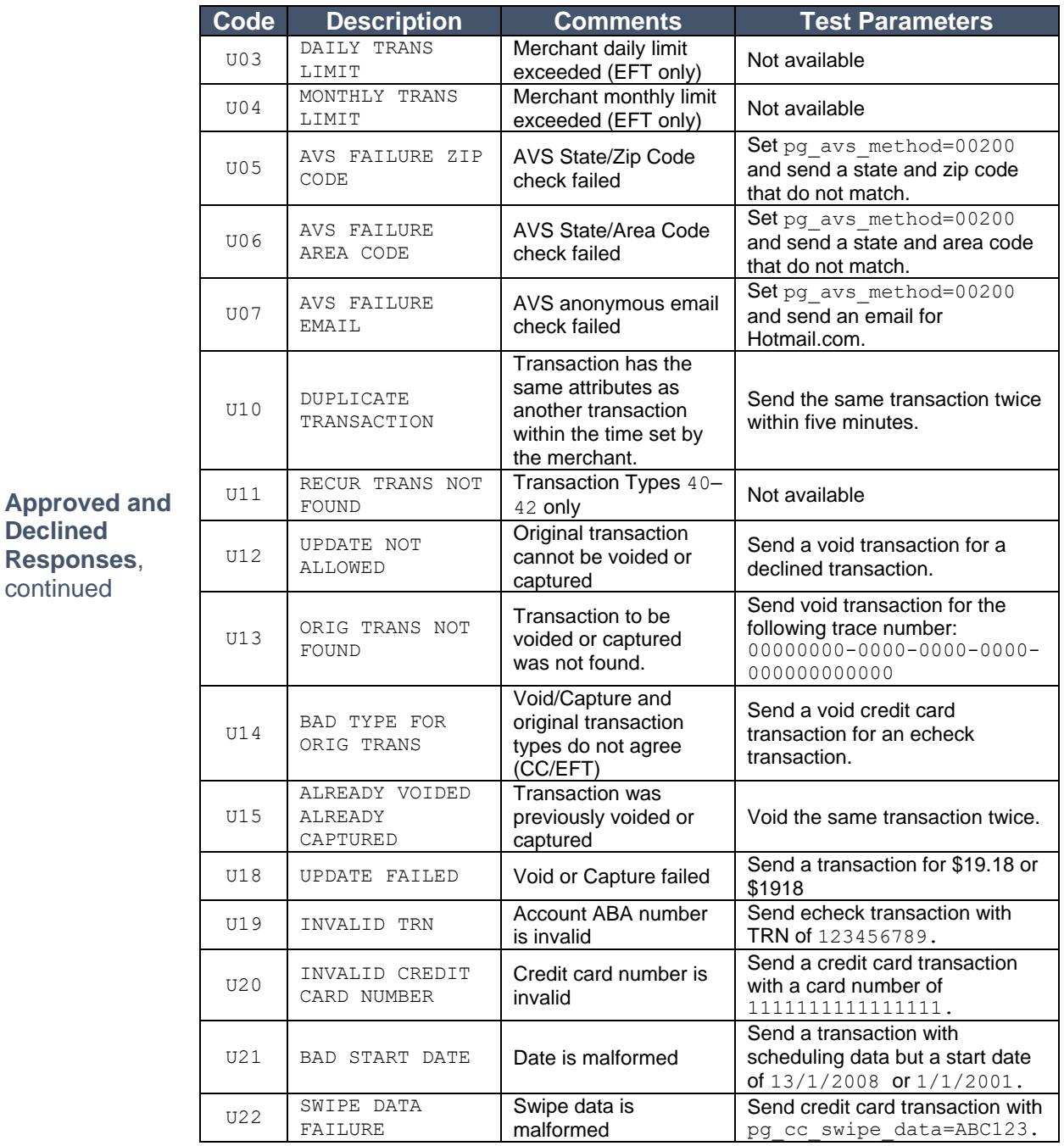

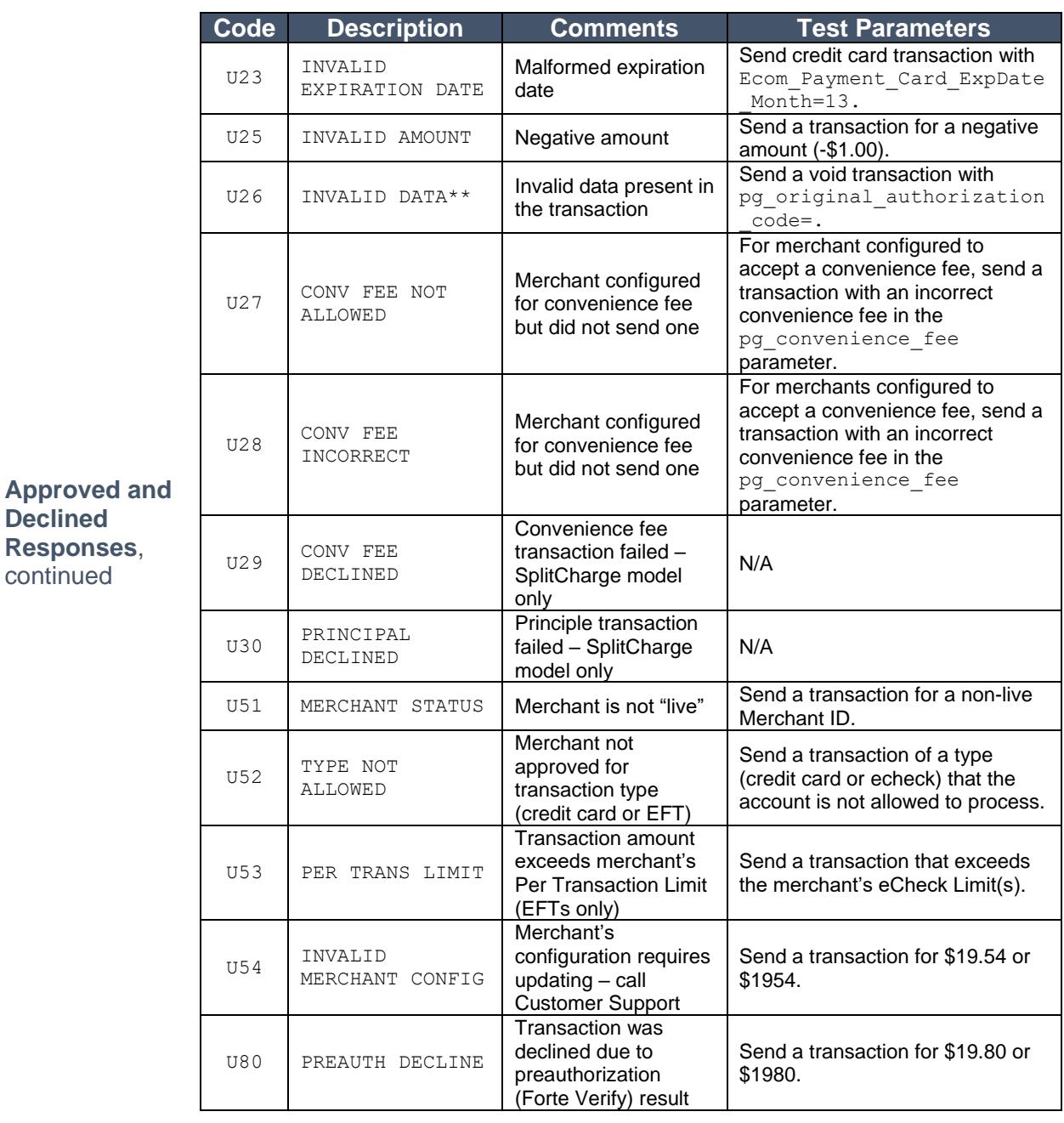

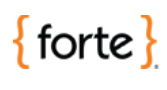

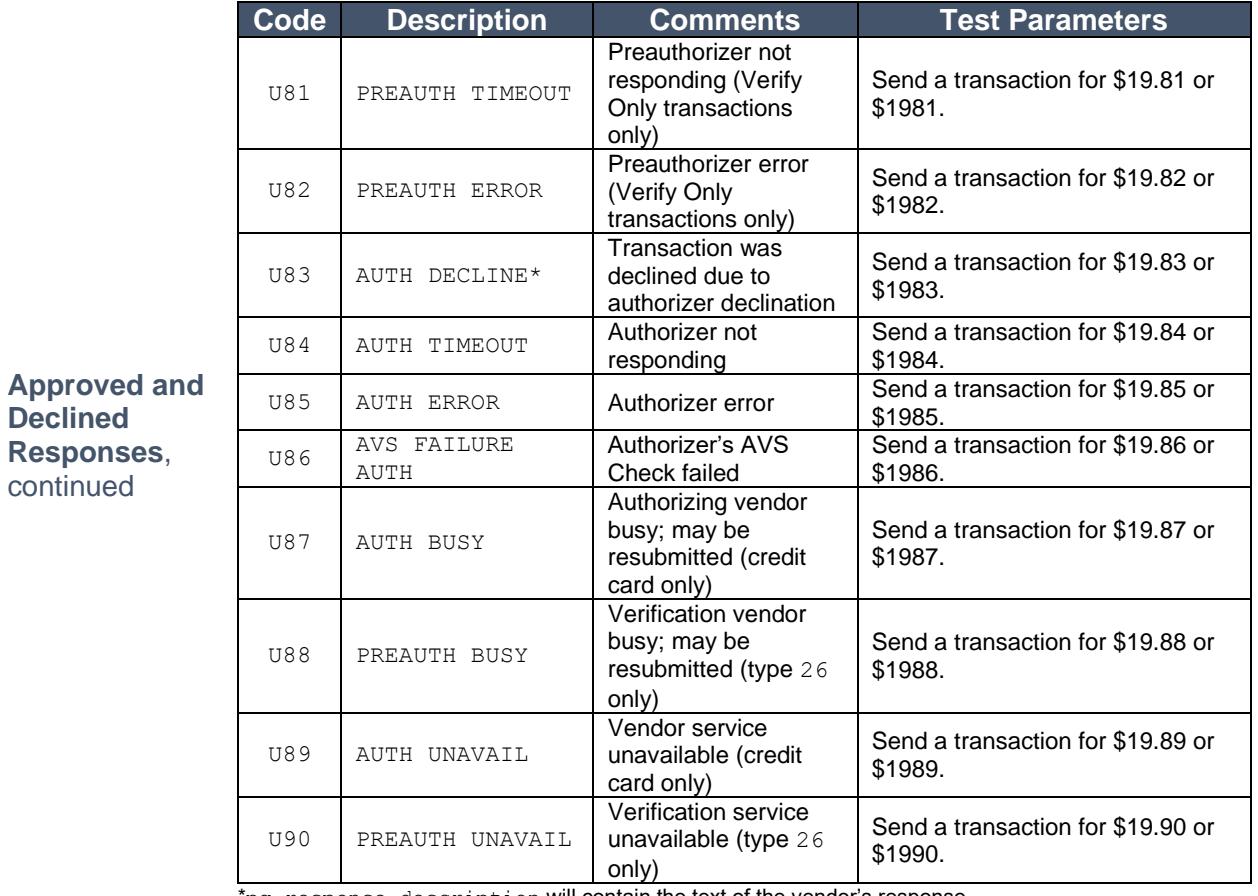

\*pg\_response\_description will contain the text of the vendor's response.

\*\*pg\_response\_description will contain a more specific message.

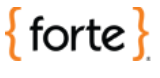

The following table displays the codes returned when Forte finds formatting errors. The response description field will actually list all the offending fields in the message (to the 80-character limit). The description field will be formatted as follows:

<code>:<fieldname>[,<code>:<fieldname> ...]</code>

<span id="page-13-0"></span>**Formatting Error Responses**

The pg\_response\_code will contain the first error type encountered. All formatting errors begin with an F.

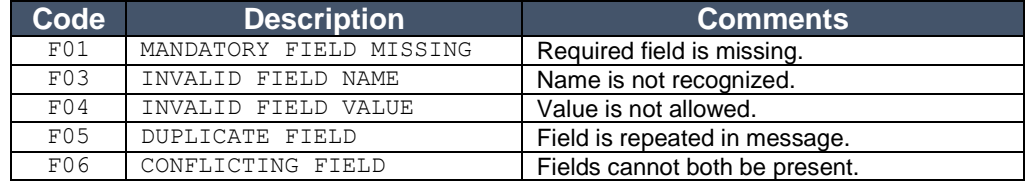

The following table displays exceptions that will stop the processing of a wellformed message due to security or other considerations. All fatal exceptions begin with E.

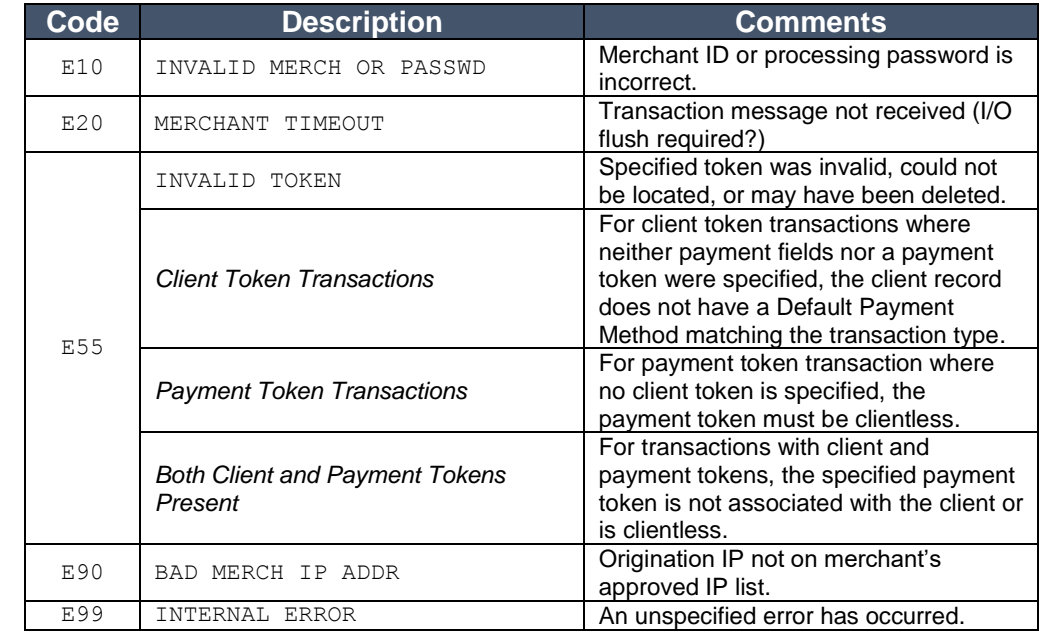

<span id="page-13-1"></span>**Fatal Exception Responses**

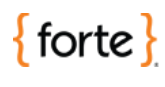

# <span id="page-14-0"></span>**Integrating with SWP Checkout**

<span id="page-14-3"></span><span id="page-14-2"></span><span id="page-14-1"></span>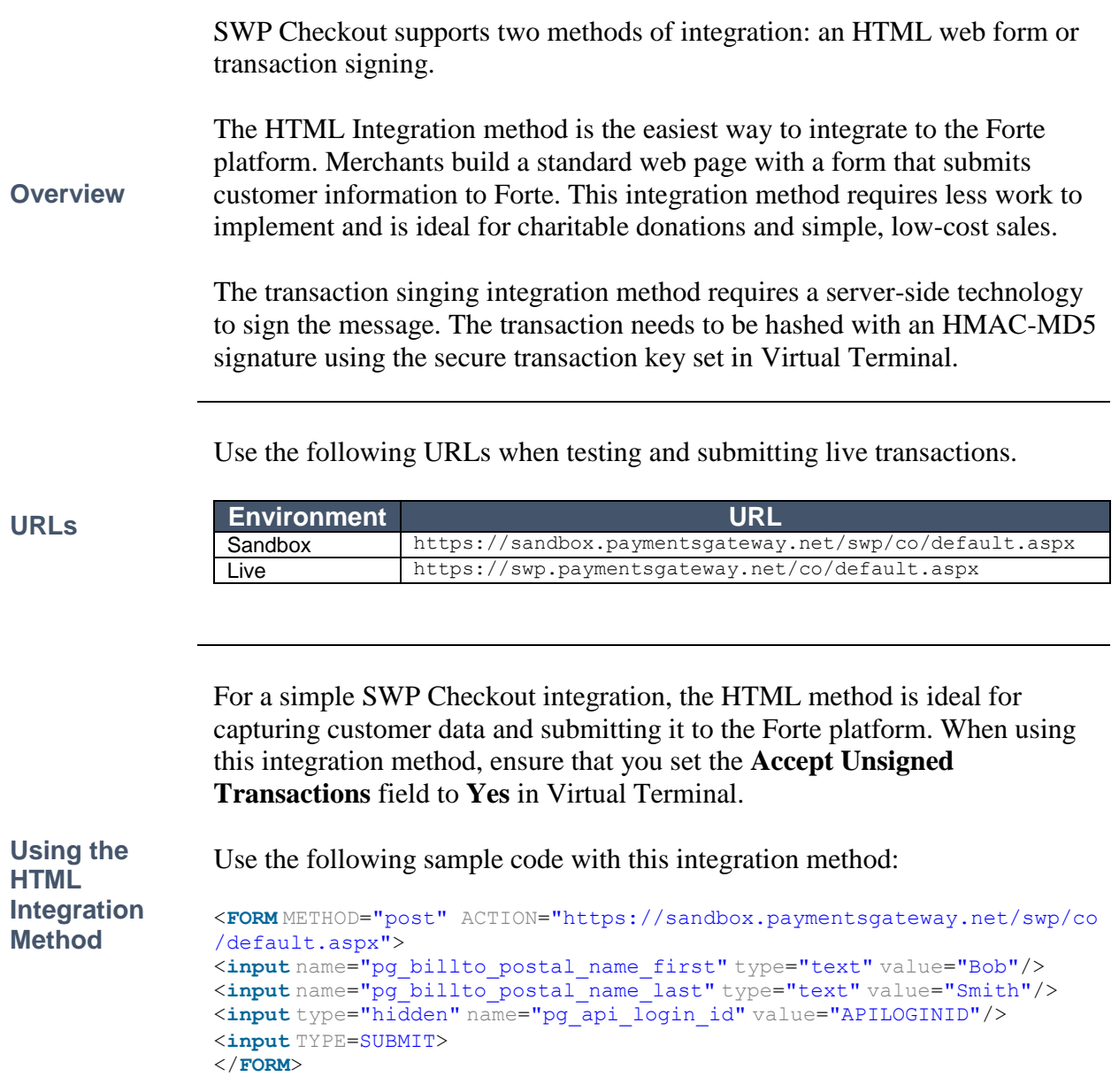

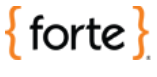

#### **Integrating with SWP Checkout, Continued**

The transaction signing method requires server-side technology to add a signature to the message. The signature hash is calculated with an HMAC-MD5 algorithm using keys created and maintained in Virtual Terminal (the **API Login ID** and the **Secure Transaction Key**).

Use the following hashing formula for your transaction signature:

```
pg_ts_hash = HMAC-MD5(pg_apilogin_id|pg_transaction_type|
pg_version_number|pg_total_amount|pg_utc_time|
pq transaction order number, pq secure transaction key)
```
To validate the hash in the postback, take the values of the pq utc time and the pg\_trace\_number parameters in the postback and insert them into the following formula:

```
pg ts hash response = HMACMD5(pg apilogin id|pg trace number|
pg_total_amount|pg_utc_time,pg_secure_transaction_key)
```
The value of your validation hash should match the value of the postback parameter pg\_ts\_hash\_response.

<span id="page-15-0"></span>**Using the Transaction Signing Integration Method**

**NOTE:** Clients validating the response hash signature on merchant accounts set up with convenience fees will use the pq\_total\_amount value in the postback (which includes the convenience fee). For example, if the principal payment amount is \$100 and the merchant account card fee is 2.5%, in the transaction signature the pg  $total$  amount is \$100.00, but in the response hash validation the pg\_total\_amount will be \$102.50.

Use the following sample code with this integration method:

```
<FORM METHOD="post" ACTION="https://sandbox.paymentsgateway.net/swp/co
/default.aspx">
<input name="pg_billto_postal_name_first" type="text" value="Bob"/>
<input name="pg_billto_postal_name_last" type="text" value="Smith"/>
<input type="hidden" name="pg_api_login_id" value="APILOGINID"/>
<input type="hidden" name="pg_transaction_type" value="10"/>
<input type="hidden" name="pg_version_number" value="1.0"/>
<input type="hidden" name="pg_total_amount" value="5.00"/>
<input type="hidden" name="pg_utc_time" value="634094514514687490"/>
<input type="hidden" name="pg_transaction_order_number"
value="100055"/>
<input type="hidden" name="pg_ts_hash" value="4bac0b9badbea7730cd41c33
4384bdfa"/>
<input TYPE=SUBMIT>
</FORM>
```
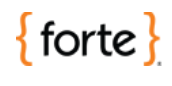

#### <span id="page-16-0"></span>**Using Postback Information**

<span id="page-16-1"></span>**Overview**

<span id="page-16-2"></span>**Card** 

The following data can be provided in postbacks for both credit card and echeck transactions. As a best practice, Forte recommends sending an account number or other identifier (e.g., utility bill number, etc.) in either the pg consumerorderid or pg\_wallet\_id fields.

The following code sample displays an example credit card transaction postback:

```
Sample Credit 
Transaction 
Postback
                pg_billto_postal_name_first=John
                pg_billto_postal_name_last=Doe
                pg_billto_postal_street_line1=500 W Bethany
                pg_billto_postal_street_line2=Suite 200
                pg_billto_postal_city=Allen
                pg_billto_postal_stateprov=TX
                pg_billto_postal_postalcode=75013
                pg_billto_telecom_phone_number=866-290-5400
                pg_billto_online_email=integration@forte.net
                pg_consumerorderid=5
                pg_wallet_id=5
                pg_total_amount=0.01
                pg_response_description=APPROVED
                pg_response_code=A01
                pg_response_type=A
                pg_trace_number=c07d219e-edba-40f3-ada7-c66ef25d10b9
                pg_transaction_type=10
                pg_authorization_code=809965
                pg_last4=7062
                pg_payment_card_type=visa
                pg_payment_card_expdate_month=07
                pg_payment_card_expdate_year=2016
```
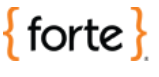

# **Using Postback Information, Continued**

The following code sample displays an example echeck transaction postback:

<span id="page-17-0"></span>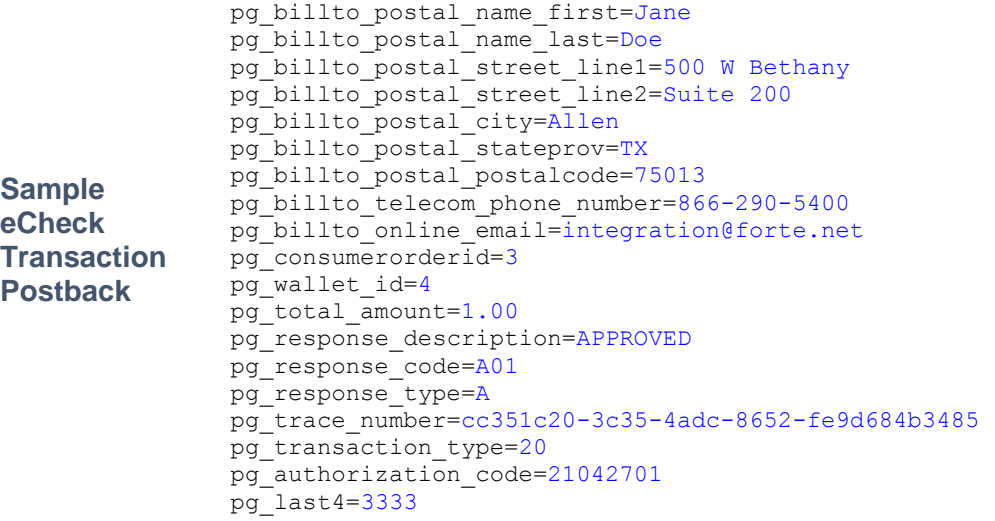